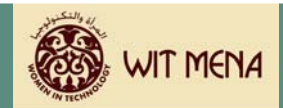

# **Financials**

This section is Milestone #5 of the Development Action Plan. The timeframe for completing this section is two weeks.

At the end of this section you will understand the:

- ▶ Cost Recovery Model
- $\blacktriangleright$  Pricing Strategies
- ▶ Cost Recovery Financial Tracking Tool
- ▶ Recovery Statement

### *Before you begin . . .*

There are really two levels of learning for this module. First you will be given insights into what the Cost Recovery Model is and how it relates to your CTC. Background information is provided on the model to assist you in creating a reasonable approach to budgeting and projecting how you will cover the expenses of your CTC. Remember the ultimate goal of the plan is to put the CTC in a position to be able to sustain itself financially.

The second level of learning is to understand how to use the Cost Recovery Financial Tracking Tool and Recovery Statement that are part of this package.

Additionally you will set your pricing strategies based on what you have learned and researched.

In completing this section you will need to consider:

- $\blacktriangleright$  How will you provide upfront funding to launch your CTC programs?
- $\blacktriangleright$  If you have already launched the programs, you will need to analyze where you are with regard to cost recovery. In other words, are you making enough to recover the costs you have incurred so far?
- $\blacktriangleright$  What fees will you need to charge participants in order to recover the costs you incur?
- $\blacktriangleright$  How will you reinvest surplus dollars back in to the CTC, should they exist?
- $\blacktriangleright$  What kinds of programs will you offer with these surplus dollars?

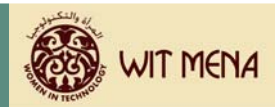

### <sup>⇒</sup> *Let's Begin*

### **Cost Recovery Model/Pricing Strategies**

In the simplest form, the cost recovery model assumes that it is the responsibility of the organization to recover the costs of expenses through the assignment of fees in exchange for providing a service. The fees help offset the expenses incurred to deliver the service.

This means that your CTC must determine how to charge a reasonable fee to participants, while at the same time recovering the costs to deliver that service. To do this you will need to consider the following elements:

- $\triangleright$  Total estimated number of participants who will attend the CTC each month
- $\blacktriangleright$  What categories of fees you will set for participants (remember the "qualifying" criteria you developed for your target participants in your analysis of the IT Training Market?
- $\blacktriangleright$  What your total projected expenses will be including facility and maintenance, furniture and fixtures, labor and salary requirements?
- $\blacktriangleright$  What your capital requirements will be?

The elements listed above also effect your pricing strategy, because you will have to base your fees on the total amount of the expenses you will incur each month divided by the number of participants you realistically think will pay your CTC for the services you offer.

#### **Analyze the Issues**

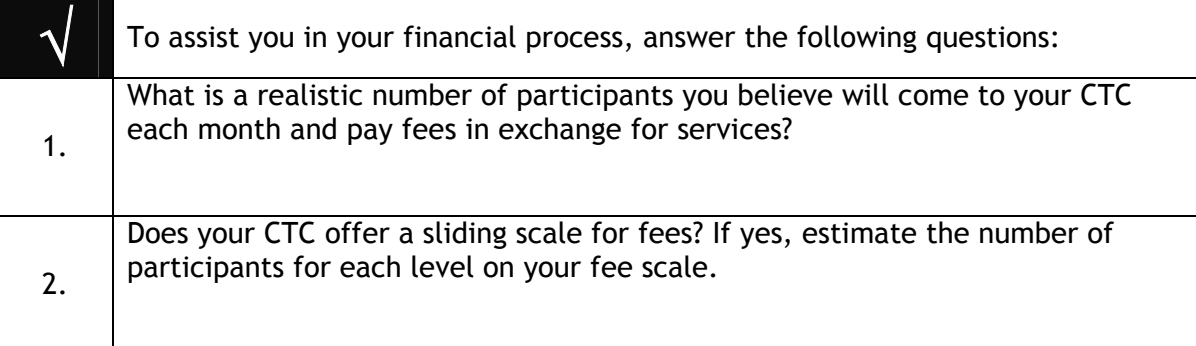

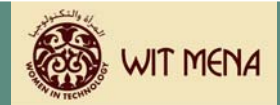

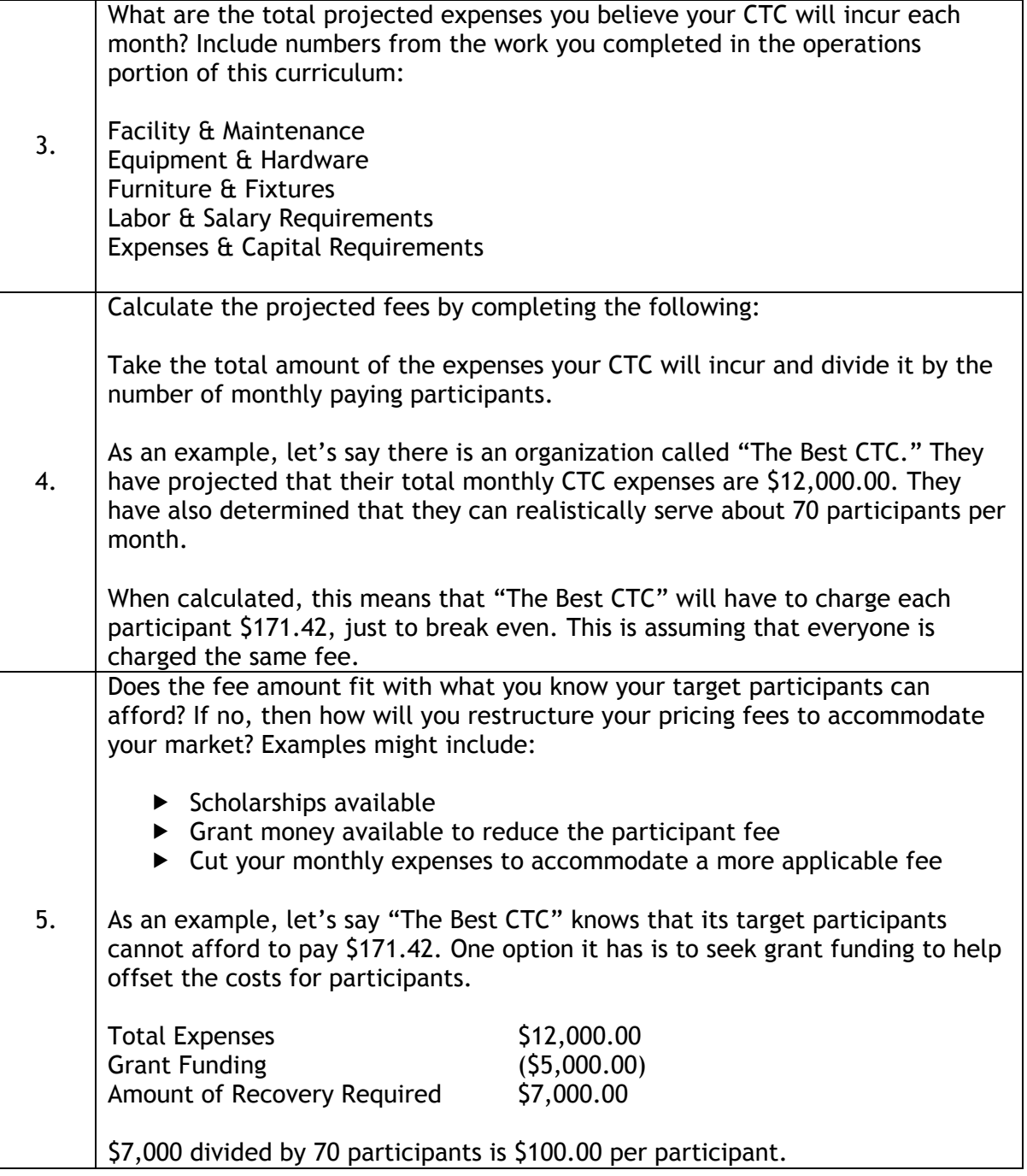

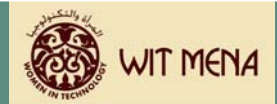

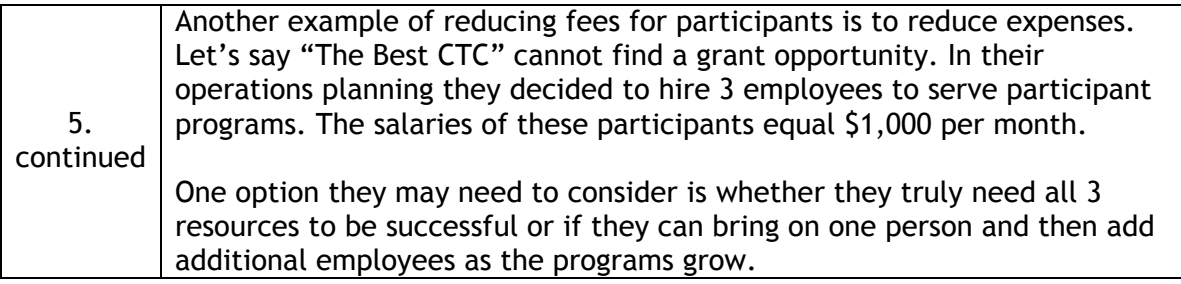

## **Cost Recovery Financial Tracking Tool**

It is extremely important in a cost recovery model to track the inflow and outflow of dollars each month and to be able to see how quickly your CTC is recovering its costs.

To assist you in this endeavor this curriculum provides you with a Cost Recovery Financial Tracking Tool. There are two ways you can use this tool to effectively control and monitor your revenue and expenses.

The first is to use it to create a budget specific to your CTC. This budget will be a projection of what you believe your CTC will generate in revenue, what you believe your expenses will be, etc.

The second way to use the tool is to actually track what happens each month at your CTC. This is what is known as an "actual."

By comparing your actual (what really happens) to your budget (what you think will happen) you begin to get a better understanding for what to expect and what kind of revenue is really required to run your CTC.

On the pages that follow is an example of the Cost Recovery Financial Tracking Tool and directions on how to use it.

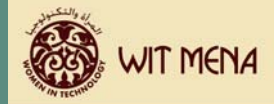

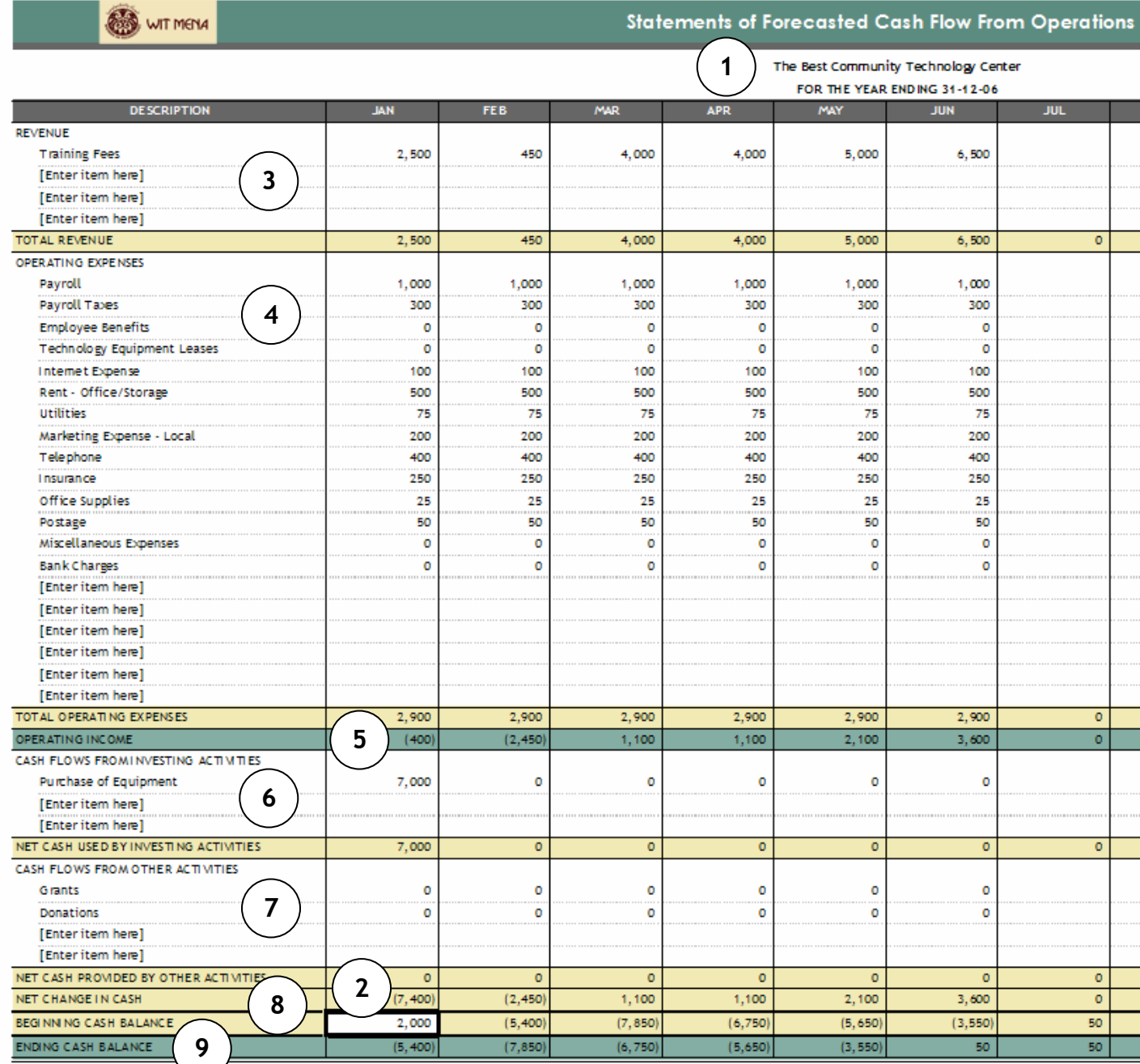

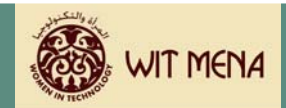

The graphic shown on the previous page is a six-month example of the fictitious organization called "The Best CTC."

As you begin to explore the Cost Recovery Financial Tracking Tool, keep in mind that you are using this tool as a way to track progress. In doing that you will monitor:

- $\blacktriangleright$  Operational revenue generated by services
- $\triangleright$  Operational expenses incurred by delivering those services
- $\blacktriangleright$  Monies spent on capital purchases
- $\blacktriangleright$  Monies received through other activities
- $\triangleright$  Overall cost recovery for your CTC

The tool is designed to assist your CTC in tracking cash flow from operations. It is not intended to be used as a financial statement that is in accordance with Generally Accepted Accounting Principles (GAAP). However, the Cost Recovery Financial Tracking Tool can be used to provide data to your accountant or accounting personnel as they prepare financial statements for the overall organization. It requires the appropriate interpretation of that data to create an accurate financial picture.

Similar to other templates in this curriculum, the Cost Recovery Financial Tracking Tool is a template with fields that allow you to input data, and other fields that are locked.

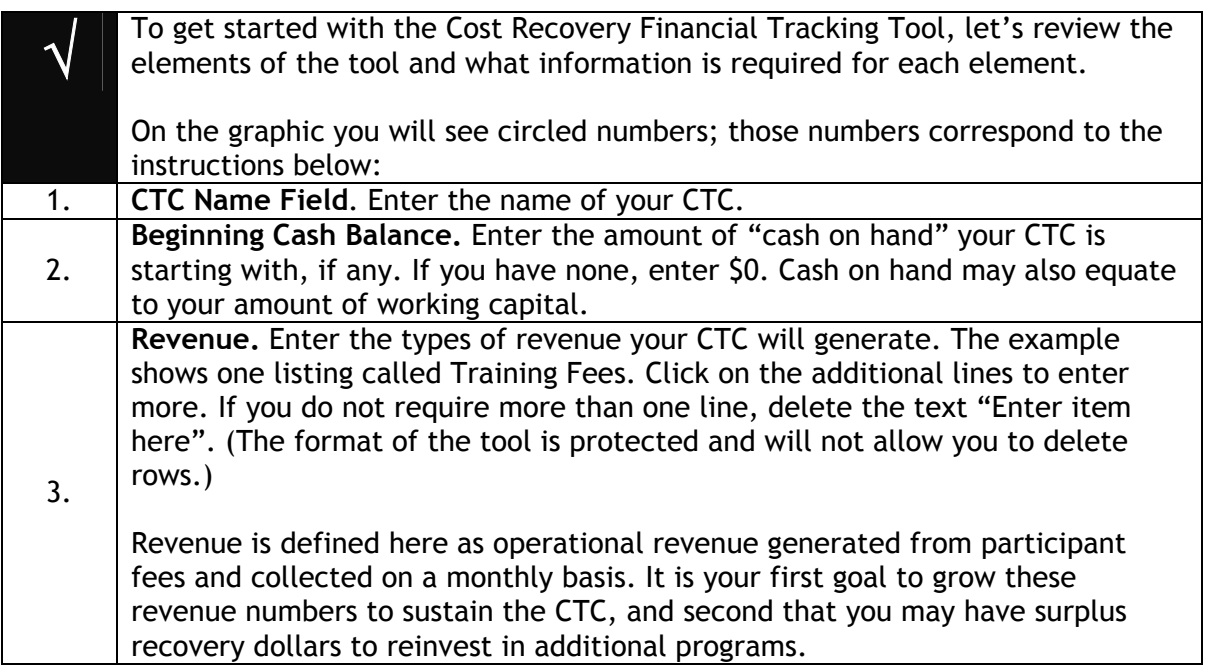

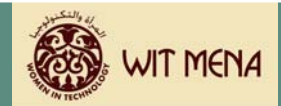

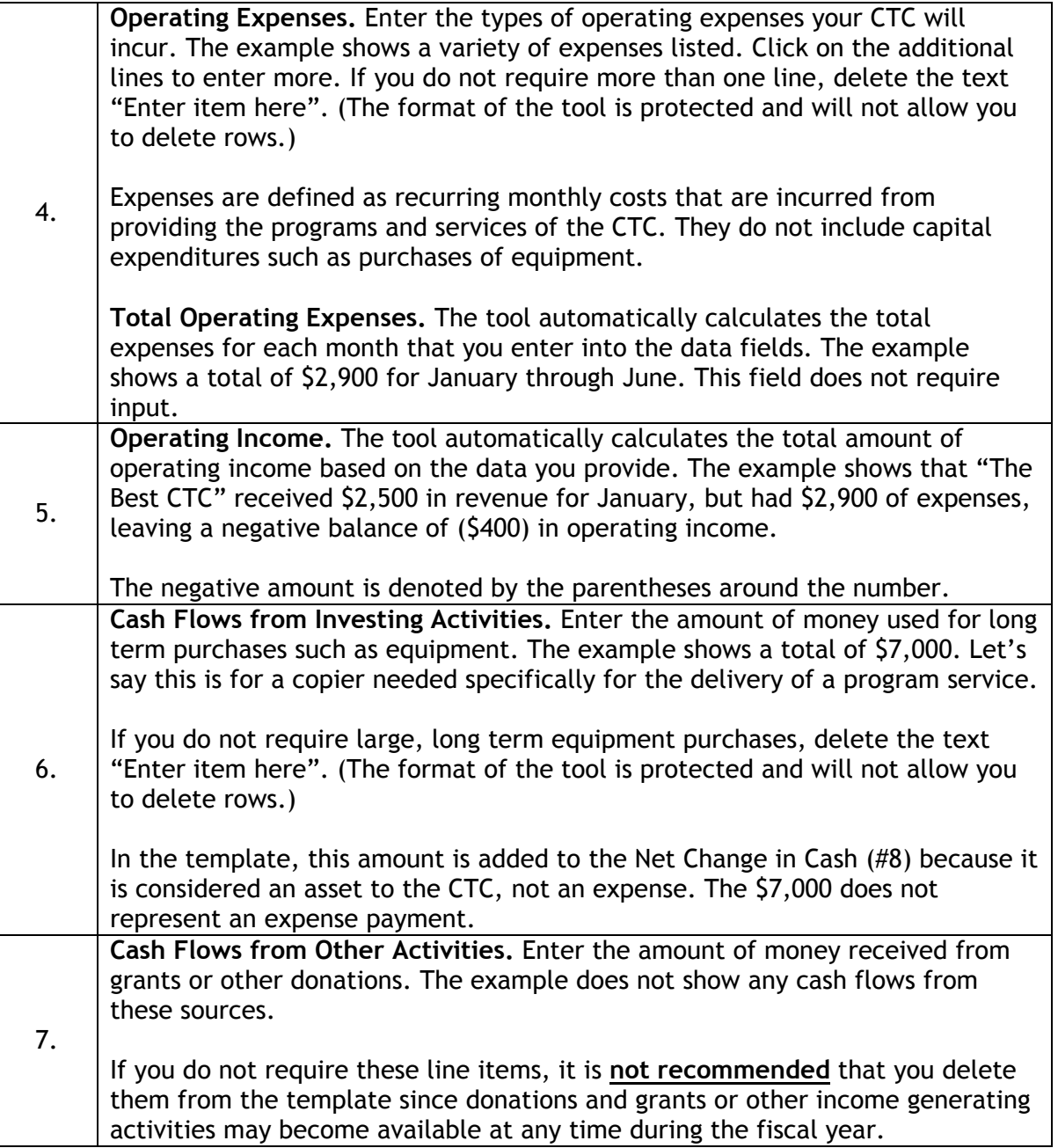

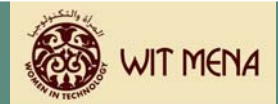

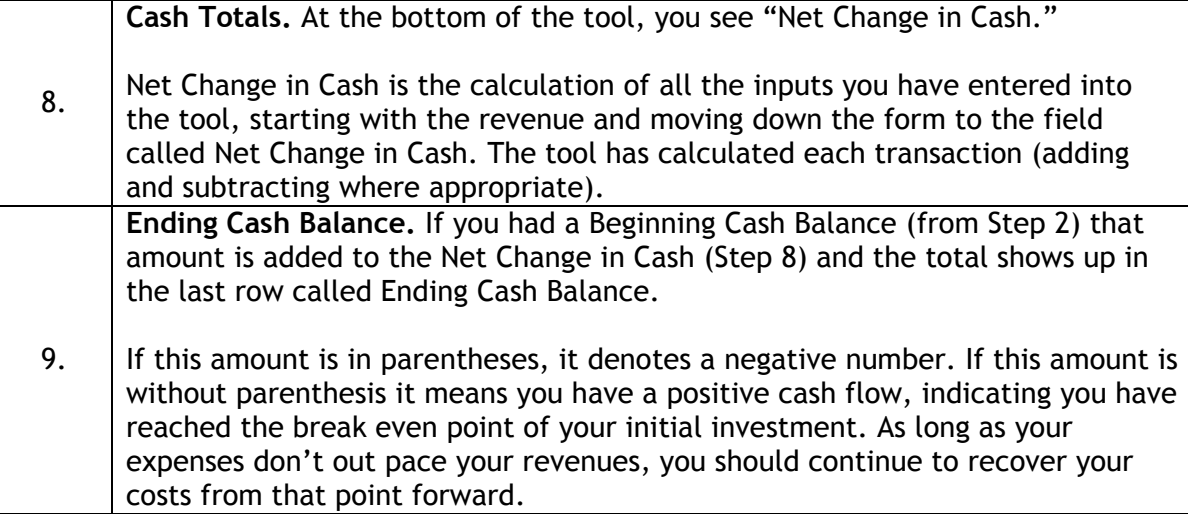

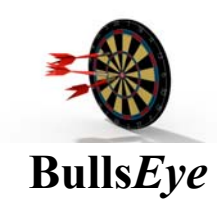

**The last statement in Step 9 is CRITICAL to understand.** 

Once you move from a negative ending balance to a positive one, it is true you have made progress. However don't assume that you can increase your expenses immediately. You want to allow your recovery dollars to grow before you add additional personnel or programs to your expense items.

It is often the case that organizations try to grow too quickly and end up overspending to the point that they cannot recover. A more conservative financial approach will allow your CTC to be more flexible.

If you look at the example of "The Best CTC," the company started with \$2,000 as a beginning cash balance (#2). In January they stated an inflow of \$2,500 in training fees  $(#3)$  and a total of \$2,400 in expenses  $(#4)$ .

This left a negative balance of (\$400) (#5). "The Best CTC" ended up purchasing a new copier for their program for \$7,000 (#6). This transaction shows up as a deduction in cash, but would be considered an asset (not an expense) to the CTC.

"The Best CTC" did not have cash flow from other activities such as grants or donations, so they entered a \$0 in that field (#7).

**Move to Action** 

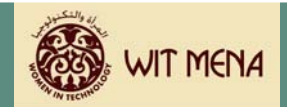

The Net Change in Cash for January is a negative (\$7,400) (#8). Adding their \$2,000 beginning cash balance (#2) to their Net Change in Cash leaves their CTC with a negative balance of (\$5,400) in January.

Now it's your turn to try the Cost Recovery Financial Tracking Tool.

If your CTC has already started, use the tool to enter the data you have so far. Don't forget to enter the beginning cash balance you started with, and add revenues, expenses, purchases for equipment (if any), and gains from grants or donations (if any). Complete the form for as many months of data as you have and see where your CTC is in its cost recovery process.

If your CTC is just getting started, perhaps the best approach would be to complete the Cost Recovery Financial Tracking Tool first, as a way to formulate a budget, and second, as a tool to track your actual numbers.

> **Best Practice:**  Save the Cost Recovery Financial Tracking Tool as many times as you need to by giving each version a new file name. Example: Save it once as a budget tracking tool and save it once as an actual cost recovery tool. Choose File > Save As > Rename the file (CTC\_Budget 2006) Choose File > Save As > Rename the file (CTC\_Actuals 2006)

Look once more at "The Best CTC" example. If they determine they can charge participants \$100 for a program, and they intend to service 70 participants per month, their CTC will generate \$7,000 in revenue per month. This will be in addition to their \$5,000 grant which allowed them to lower the per participant cost. If they watch their expenses wisely it won't take them long to see their CTC in a positive cash flow position.

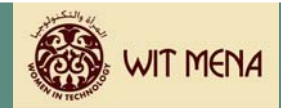

The best way to get comfortable with the Cost Recovery Financial Tracking Tool is to use it. Experiment with numbers to see how it calculates up and down and how your pricing model and level of expenses will affect the speed at which you can recover your costs.

### **Recovery Statement**

The Recovery Statement provides your CTC with a way to account for any surplus revenue that is generated by the CTC and to give possible recommendations about how that surplus can be allocated for additional programs and services that correlate to the WIT Program.

The Recovery Statement is a Microsoft Word form. It allows you to enter the numbers calculated in the Cost Recovery Financial Tracking Tool that will generate a report showing either a surplus or deficit ending cash balance. An example of the Recover Statement is provided on the following page.

To use this tool, tab to the fields denoted in gray and enter the appropriate information. At the top, enter the name of your CTC and the beginning and ending dates for the timeframe you are reporting your surplus or deficit.

Enter the total revenue your CTC received during the period you are reporting (#3).

Enter the total operating expenses (#4). Subtract the total operating expenses from the total revenue to show the amount of operating income you had during the reporting period.

Transfer the operating income total from the first section of the statement down to the Operating Income field in the second section. Enter the amount of cash used by investing activities and the amount of cash provided by other activities (#6  $\#$  #7).

Subtract the amount of cash used by investing activities from the operating income, and then add the amount of cash provided by other activities. Enter that amount in the line called Net Change in Cash (#8). This amount should equal the last entry amount listed on the far right side of the Cost Recovery Financial Tracking Tool in the totals column.

Transfer the Net Change in Cash amount down to the third section in the Net Change in Cash field. Add in your beginning cash balance (#2) if you had one. Enter the total Ending Cash Balance number in the last field (#9).

If you have a positive ending balance, this is a recovered amount called surplus. If you have a negative ending balance, denote that amount using parentheses and understand that this is deficit.

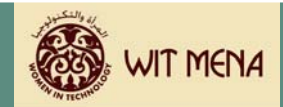

The final step is to provide a statement of intent for how any surplus revenue will be reinvested into the CTC programs.

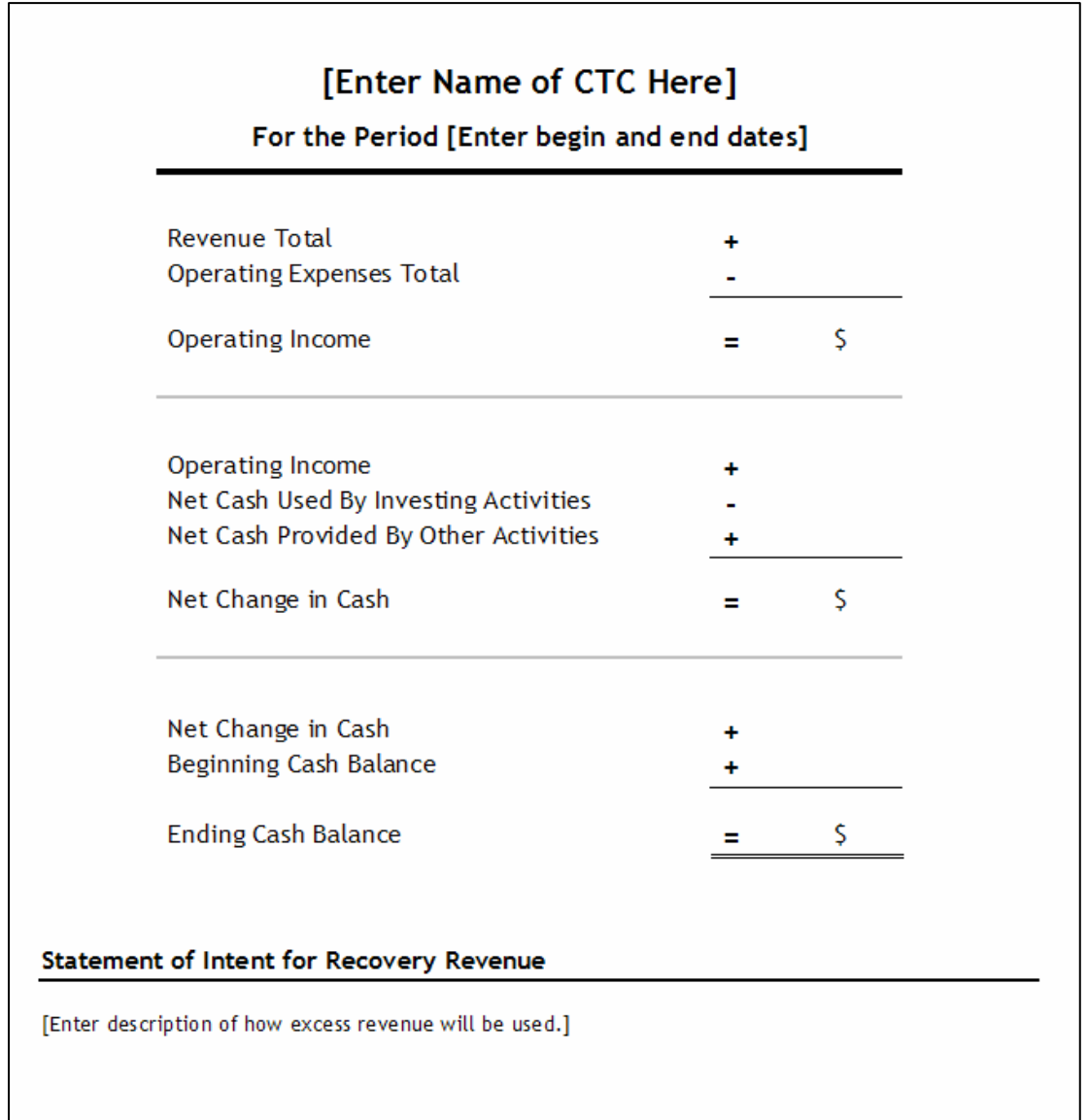